#### **Nixfarma**

# Butlletí Setmanal **AVISOS AUTOMÀTICS DE LA MEDICACIÓ**

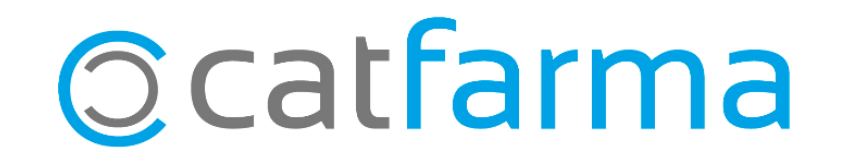

Des de que està la **nova versió del Nixfarma** (9.1.2.70), quan s'està consultant la medicació activa d'un pacient, el programa **ens mostrarà automàticament una sèrie d'avisos relacionats amb la seva medicació.** Aquests avisos estan **orientats a l'atenció farmacèutica** i faciliten un seguiment personalitzat de la medicació del pacient.

2

A continuació veurem un exemple.

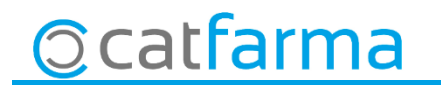

.

· · En la part inferior de la pantalla de **'Prescripció recepta electrònica'** es troba la **pestanya d'Avisos:**

3

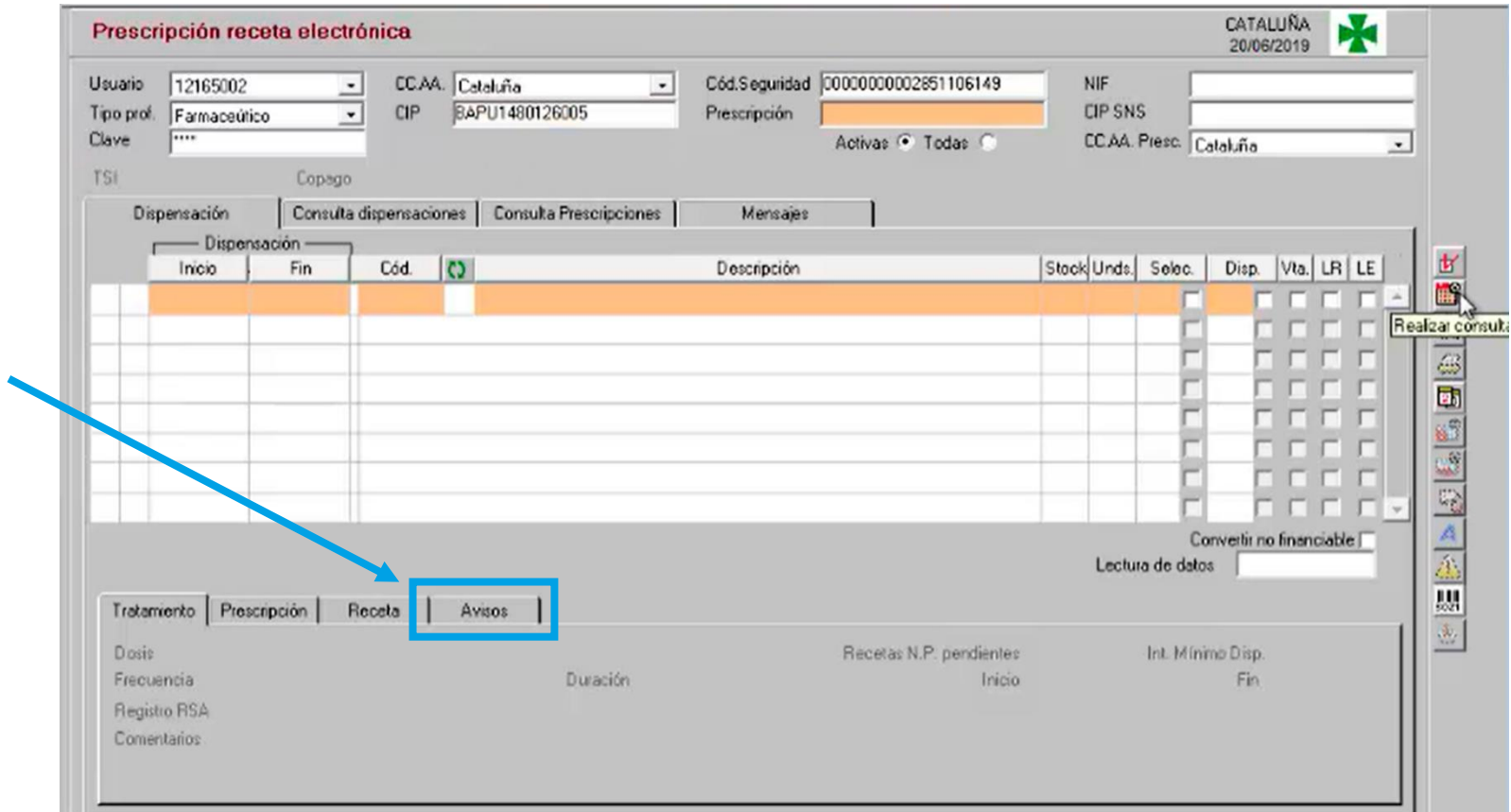

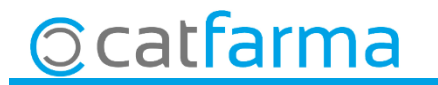

· Al realitzar la consulta de dispensacions del pacient, **si hi ha tractaments amb avisos, aquests es mostraran automàticament** en aquesta pestanya.

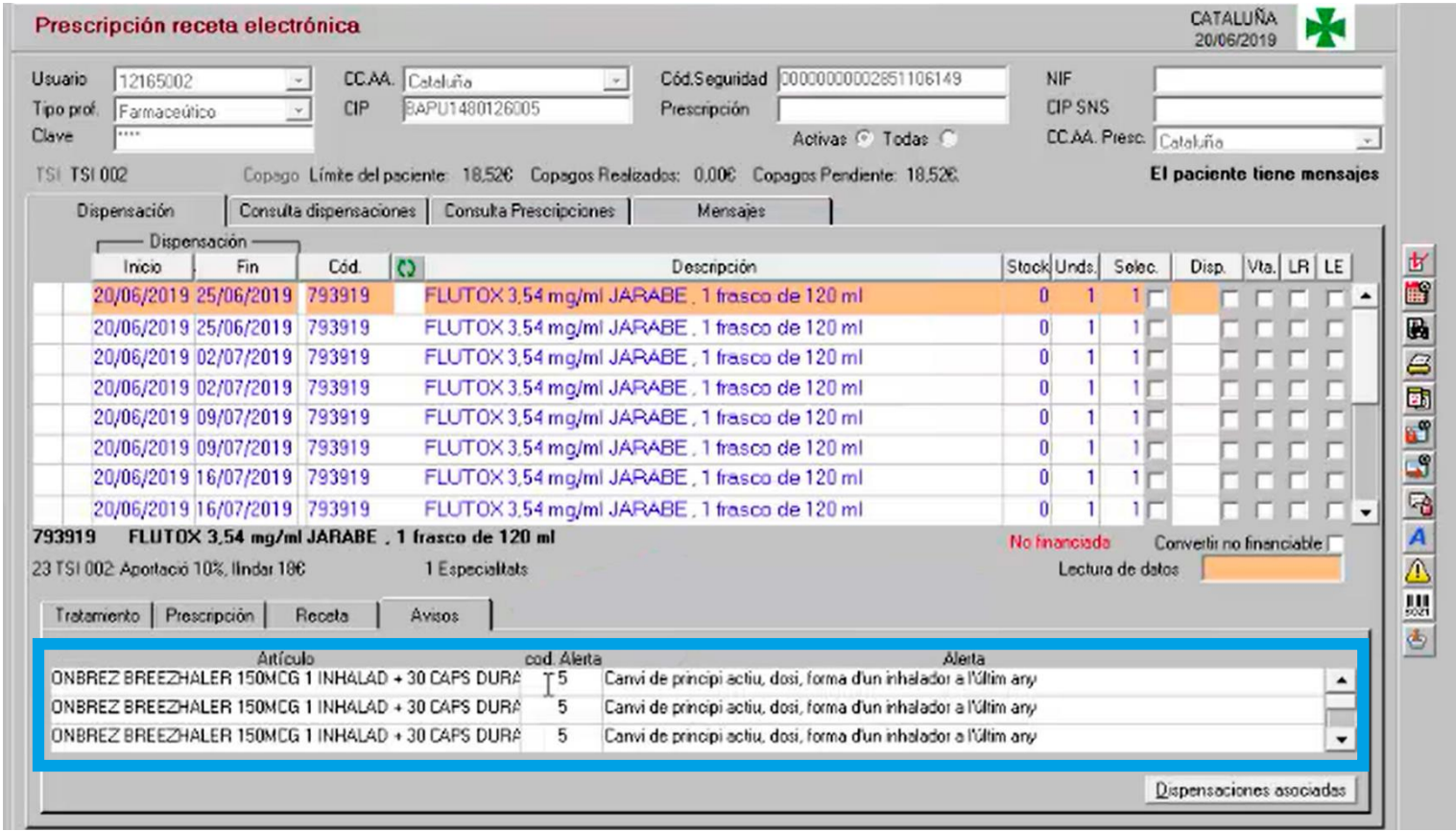

4

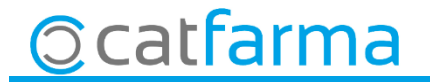

· Per últim, si es vol consultar quines dispensacions estan associades a un avís, **es selecciona aquest avís** i fem clic a **'dispensacions associades'.**

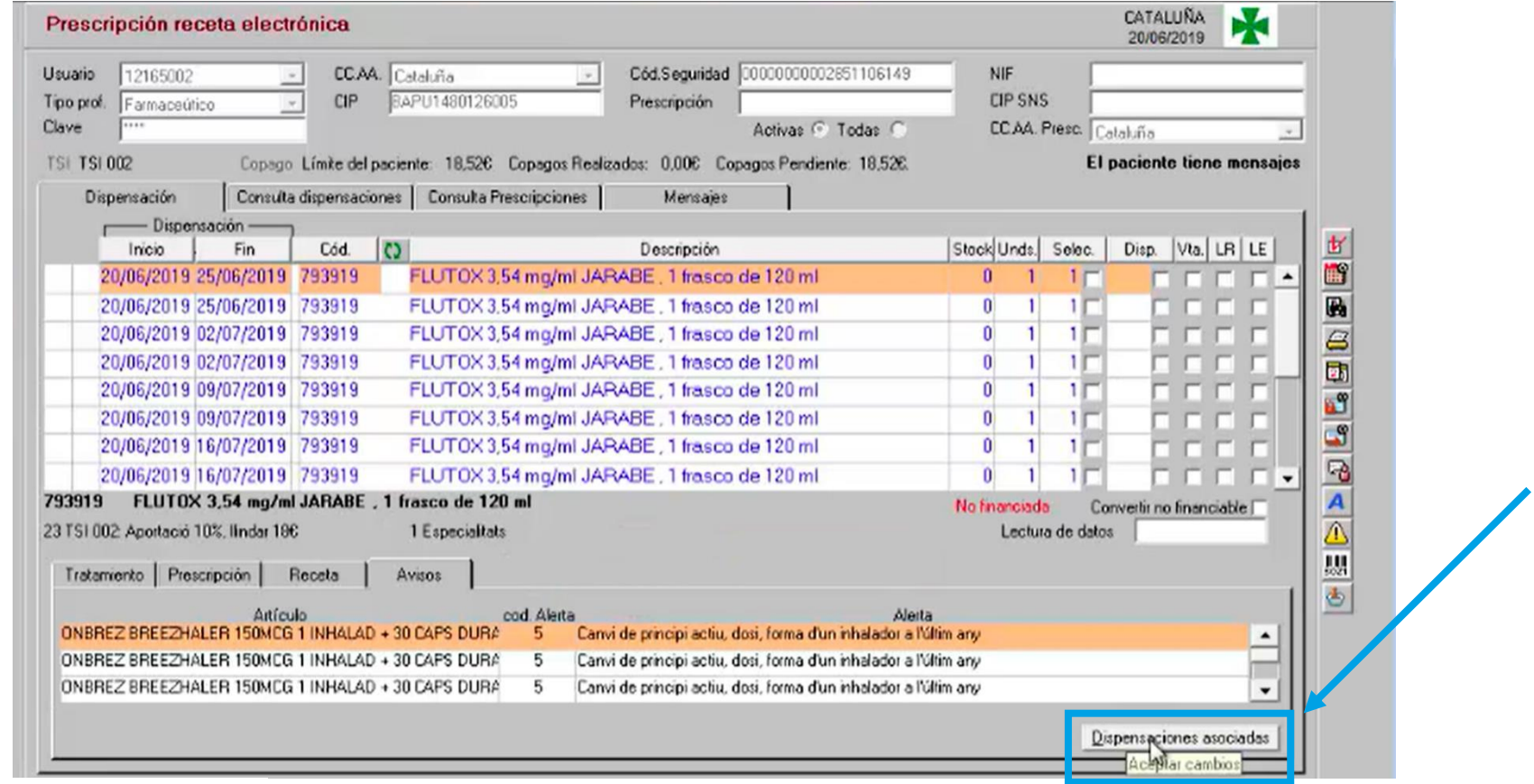

5

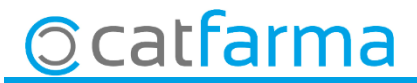

· S'obrirà la seguënt finestra on es mostrarà quins són els **articles afectats per aquest avís**.

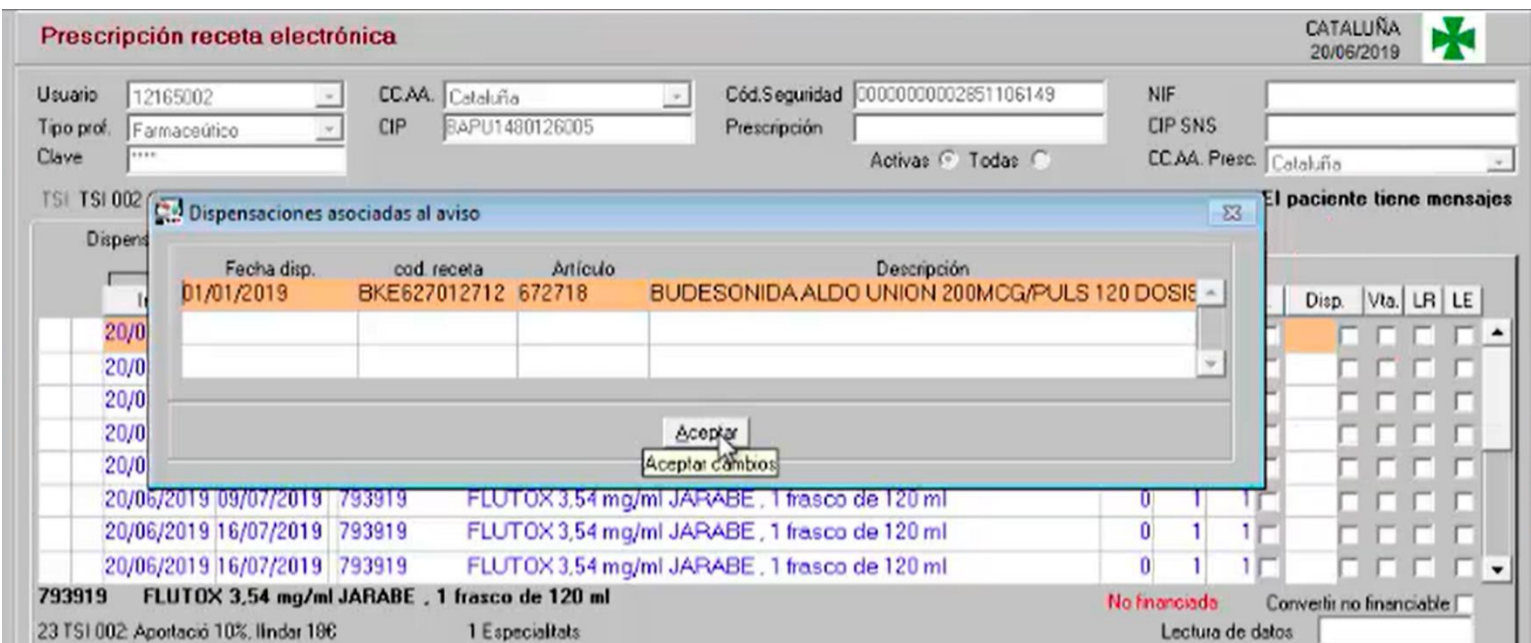

6

· Fes clic **[aquí](https://www.pulsoinformatica.es/tutoriales/R.E. Catalu%C3%B1a Dispensaciones asociadas a avisos.mp4)** per **consultar el videotutorial**.

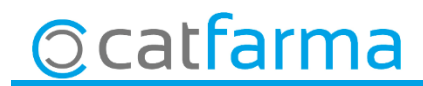

divendres, 8 novembre de 2019

## **SEMPRE AL TEU SERVEI Bon Treball**

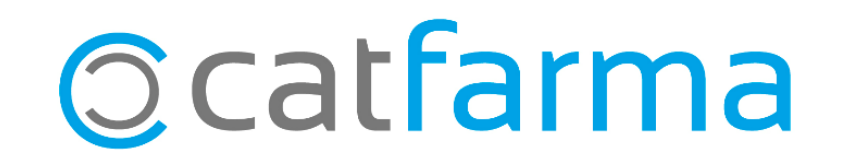